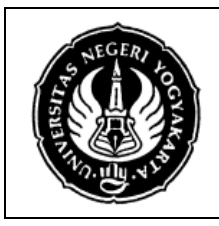

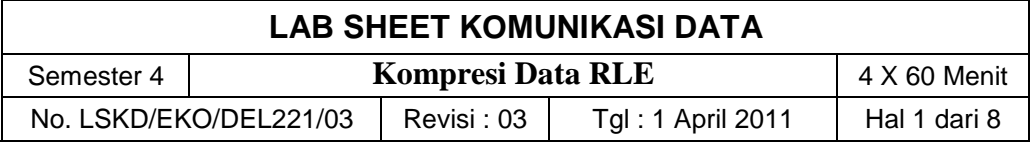

### **1. Kompetensi**

Setelah melakukan praktik, mahasiswa memiliki kompetensi: dapat memahami dan melakukan pemrograman untuk membuat program kompresi data

### **2. Sub Kompetensi**

Setelah melakukan praktik, mahasiswa memiliki sub kompetensi :

- a. Memahami tentang kompresi data
- b. Memahami tentang jenis-jenis kompresi data
- c. Dapat melakukan pemrograman untuk membuat program kompresi data dengan jenis Run Length Encoding

### **3. Dasar Teori**

### **Kompresi Data**

- Kompresi berarti memampatkan/mengecilkan ukuran.
- Kompresi data adalah proses mengkodekan informasi menggunakan bit atau information-bearing unit yang lain yang lebih rendah daripada representasi data yang tidak terkodekan dengan suatu sistem enkoding tertentu.
- Contoh kompresi sederhana yang biasa kita lakukan misalnya adalah menyingkat kata-kata yang sering digunakan tapi sudah memiliki konvensi umum. Misalnya: kata "yang" dikompres menjadi kata "yg".
- Pengiriman data hasil kompresi dapat dilakukan jika pihak pengirim/yang melakukan kompresi dan pihak penerima memiliki aturan yang sama dalam hal kompresi data.
- Pihak pengirim harus menggunakan algoritma kompresi data yang sudah baku dan pihak penerima juga menggunakan teknik dekompresi data yang sama dengan pengirim sehingga data yang diterima dapat dibaca/di-dekode kembali dengan benar.
- Kompresi data menjadi sangat penting karena memperkecil kebutuhan penyimpanan data, mempercepat pengiriman data, memperkecil kebutuhan bandwidth.
- Teknik kompresi bisa dilakukan terhadap data teks/biner, gambar (JPEG, PNG, TIFF), audio (MP3, AAC, RMA, WMA), dan video (MPEG, H261, H263).

### **Jenis Kompresi Data Berdasarkan Mode Penerimaan**

- **Dialoque Mode**: yaitu proses penerimaan data dimana pengirim dan penerima seakan berdialog (real time), seperti pada contoh video conference. Dimana kompresi data harus berada dalam batas penglihatan dan pendengaran manusia. Waktu tunda (delay) tidak boleh lebih dari 150 ms, dimana 50 ms untuk proses kompresi dan dekompresi, 100 ms mentransmisikan data dalam jaringan.
- **Retrieval Mode**: yaitu proses penerimaan data tidak dilakukan secara real time. Dapat dilakukan fast forward dan fast rewind di client. Dapat dilakukan

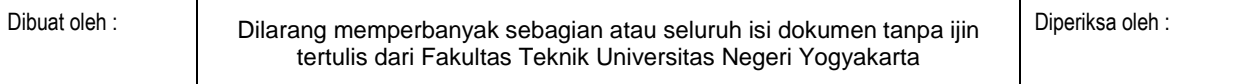

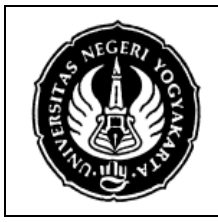

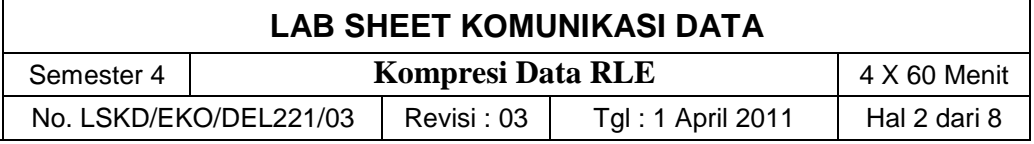

random access terhadap data dan dapat bersifat interaktif

### **Jenis Kompresi Data Berdasarkan Output Lossy Compression**

- Teknik kompresi dimana data hasil dekompresi tidak sama dengan data sebelum kompresi namun sudah "cukup" untuk digunakan. Contoh: Mp3, streaming media, JPEG, MPEG, dan WMA.
- Kelebihan: ukuran file lebih kecil dibanding loseless namun masih tetap memenuhi syarat untuk digunakan.
- Biasanya teknik ini membuang bagian-bagian data yang sebenarnya tidak begitu berguna, tidak begitu dirasakan, tidak begitu dilihat oleh manusia sehingga manusia masih beranggapan bahwa data tersebut masih bisa digunakan walaupun sudah dikompresi.
- Misal terdapat image asli berukuran 12,249 bytes, kemudian dilakukan kompresi dengan JPEG kualitas 30 dan berukuran 1,869 bytes berarti image tersebut 85% lebih kecil dan ratio kompresi 15%.

### **Loseless**

- Teknik kompresi dimana data hasil kompresi dapat didekompres lagi dan hasilnya tepat sama seperti data sebelum proses kompresi. Contoh aplikasi: ZIP, RAR, GZIP, 7-Zip.
- Teknik ini digunakan jika dibutuhkan data setelah dikompresi harus dapat diekstrak/dekompres lagi tepat sama. Contoh pada data teks, data program/biner, beberapa image seperti GIF dan PNG.
- Kadangkala ada data-data yang setelah dikompresi dengan teknik ini ukurannya menjadi lebih besar atau sama.

## **Kriteria Algoritma dan Aplikasi Kompresi Data**

- Kualitas data hasil enkoding: ukuran lebih kecil, data tidak rusak untuk kompresi lossy.
- Kecepatan, ratio, dan efisiensi proses kompresi dan dekompresi.
- Ketepatan proses dekompresi data: data hasil dekompresi tetap sama dengan data sebelum dikompres (kompresi loseless).

# **Klasifikasi Teknik Kompresi**

### **Entropy Encoding**

- Bersifat loseless.
- Tekniknya tidak berdasarkan media dengan spesifikasi dan karakteristik tertentu namun berdasarkan urutan data.
- Statistical encoding, tidak memperhatikan semantik data.
- Mis: Run-length coding, Huffman coding, Arithmetic coding.

## **Source Coding**

- Bersifat lossy.
- Berkaitan dengan data semantik (arti data) dan media.

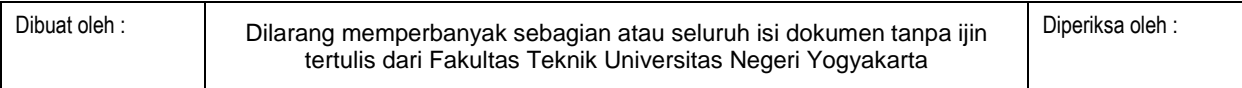

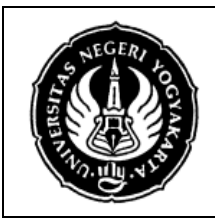

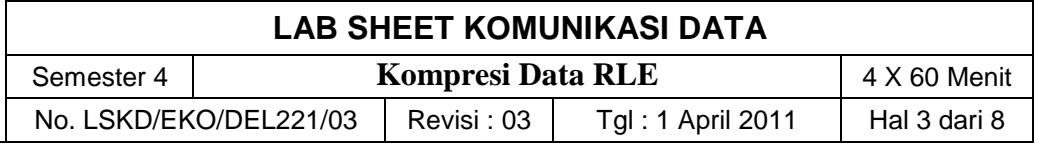

• Mis: Prediction (DPCM, DM), Transformation (FFT, DCT), Layered Coding (Bit position, subsampling, sub-band coding), Vector quantization.

### **Hybrid Coding**

- Gabungan antara lossy + loseless.
- mis: JPEG, MPEG, H.261, DVI

### **Contoh Teknik Kompresi Data menggunakan Run Length Encoding (RLE)**

• Kompresi data teks dilakukan jika ada beberapa karakter yang sama yang ditampilkan berturut-turut:

Misal: Data asli: ABCCCCCCCCDEFGGGG = 17 karakter

Hasil RLE (min 4 karakter sama): ABC!8DEFG!4 = 11 karakter

- RLE ada yang menggunakan suatu karakter yang tidak digunakan dalam data tersebut seperti misalnya '!' untuk menandai.
- Kelemahan? Jika ada karakter angka, mana tanda mulai dan akhir?

### **4. Alat dan Bahan**

Peralatan yang digunakan :

- Unit komputer IBM PC compatible
- Sistem Operasi Windows XP
- Borland Delphi 7

## **5. Keselamatan Kerja**

- a. Sebelum praktik mahasiswa harus memahami tujuan dan kompetensi darii praktikum ini
- b. Membaca dan memahami semua langkah kerja dari praktikum ini dengan cermat
- c. Sebelum memberikan sumber listrik dan menyalakan semua unit praktikum harus diperiksa instruktur terlebih dahulu
- d. Pastikan dan lindungi diri anda dari efek kejutan listrik karena grounding listrik yang tidak sempurna.

## **6. Langkah Kerja**

- 1. Teknik Kompresi Data yang akan dipraktikkan dalam modul ini adalah teknik Run Length Encoding (RLE).
- 2. Buka program Delphi Anda.
- 3. Buat project baru dengan cara memilih menu **File New Application**.

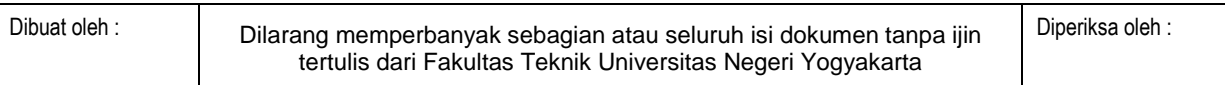

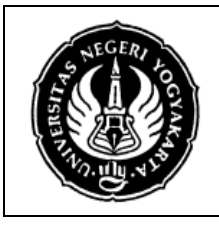

## **LAB SHEET KOMUNIKASI DATA**

Semester 4 **Kompresi Data RLE** 4 X 60 Menit

No. LSKD/EKO/DEL221/03 | Revisi : 03 | Tgl : 1 April 2011 | Hal 4 dari 8

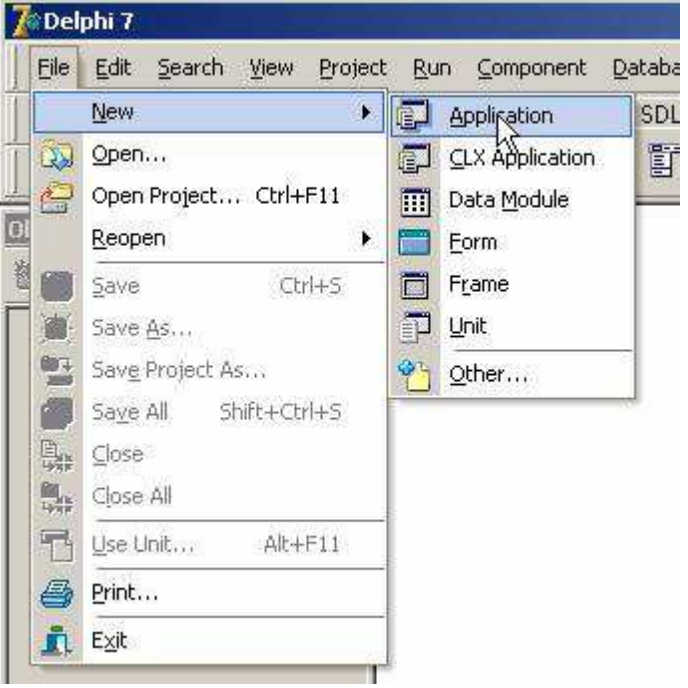

**Gambar 1. Membuat Dokumen Baru di Delphi** 

4. Tempatkan komponen Label 3 buah, Memo 3 buah, dan Button 3 buah seperti tampak pada gambar di bawah ini.

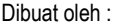

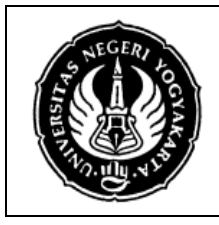

# **LAB SHEET KOMUNIKASI DATA**  Semester 4 **Kompresi Data RLE** 4 X 60 Menit

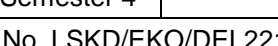

 $1/03$  Revisi : 03 Tgl : 1 April 2011 Hal 5 dari 8

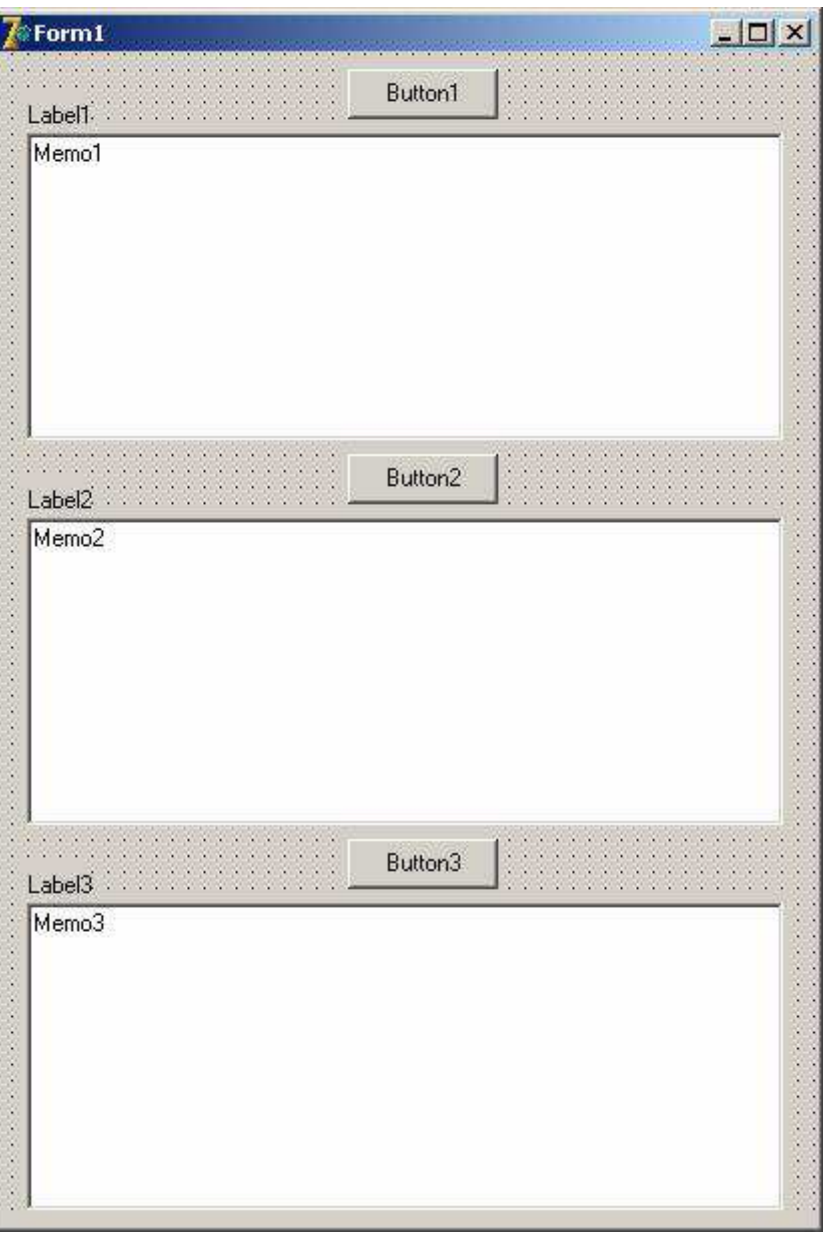

## **Gambar 2. Tampilan Desain Program**

5. Atur properties masing-masing komponen seperti di bawah ini.

ことのことのことのことのことのことのこと

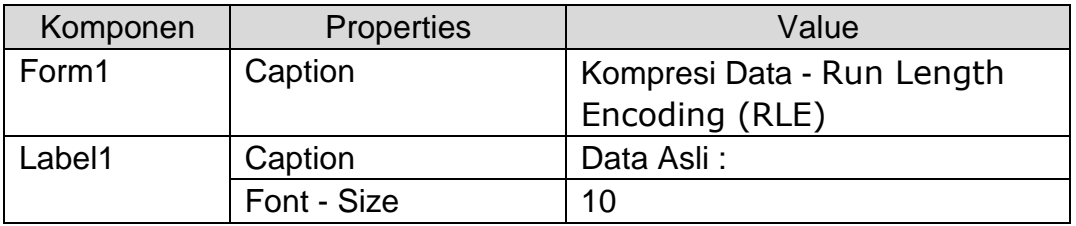

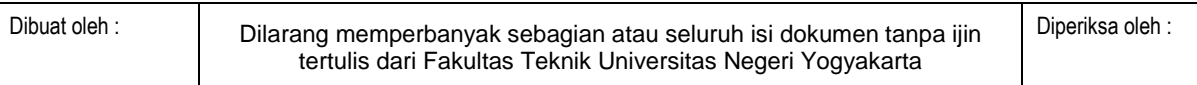

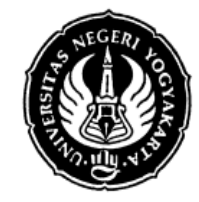

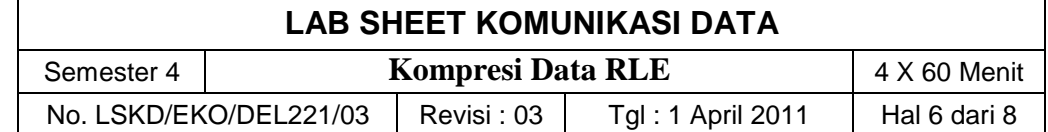

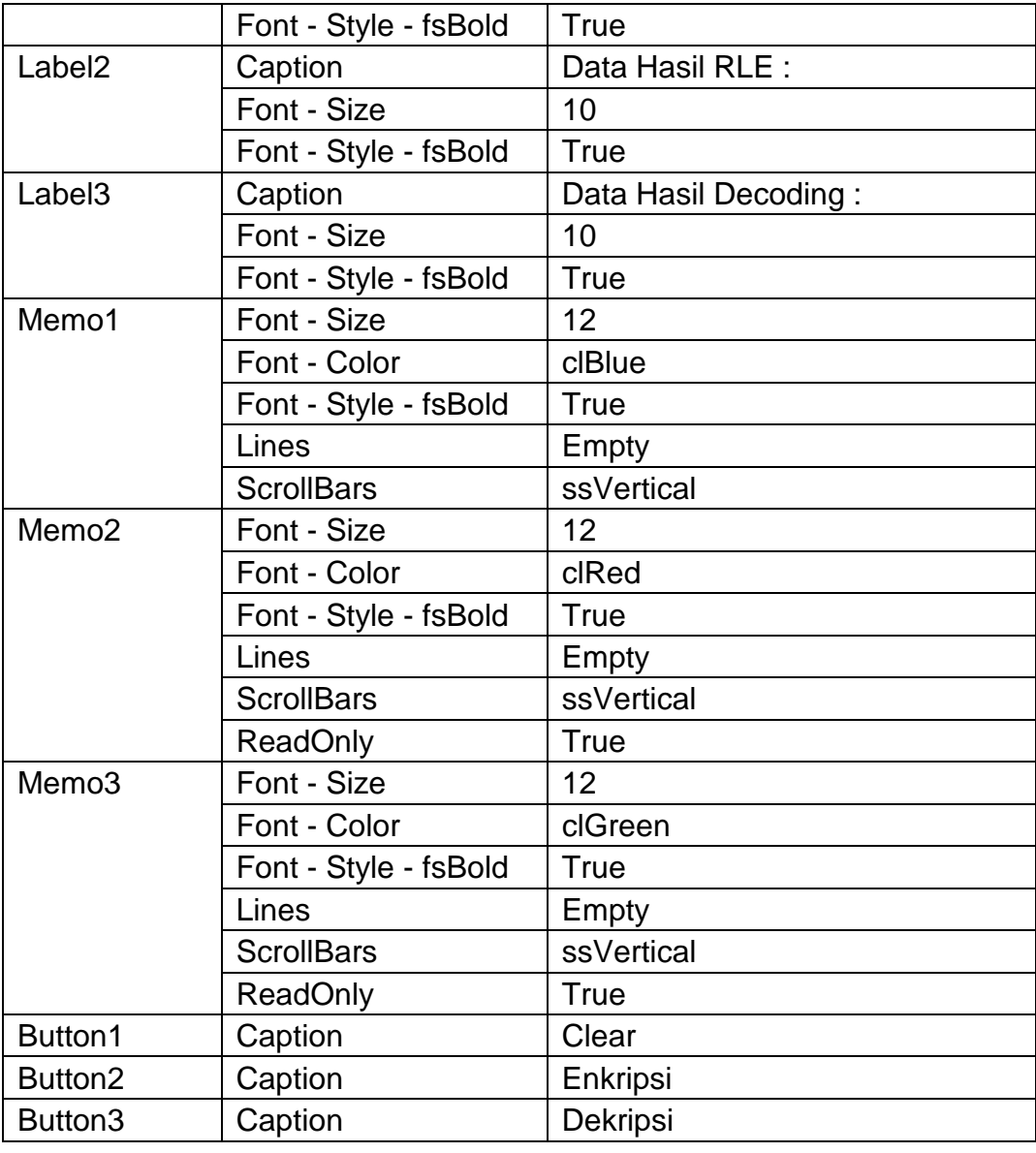

6. Setelah properties masing-masing komponen diatur, akan tampak seperti di bawah ini.

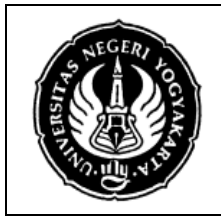

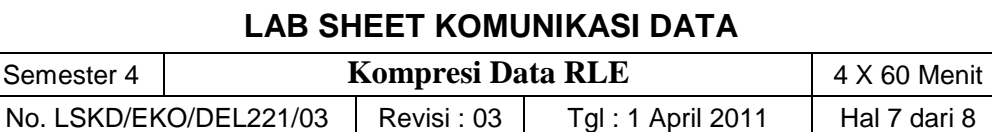

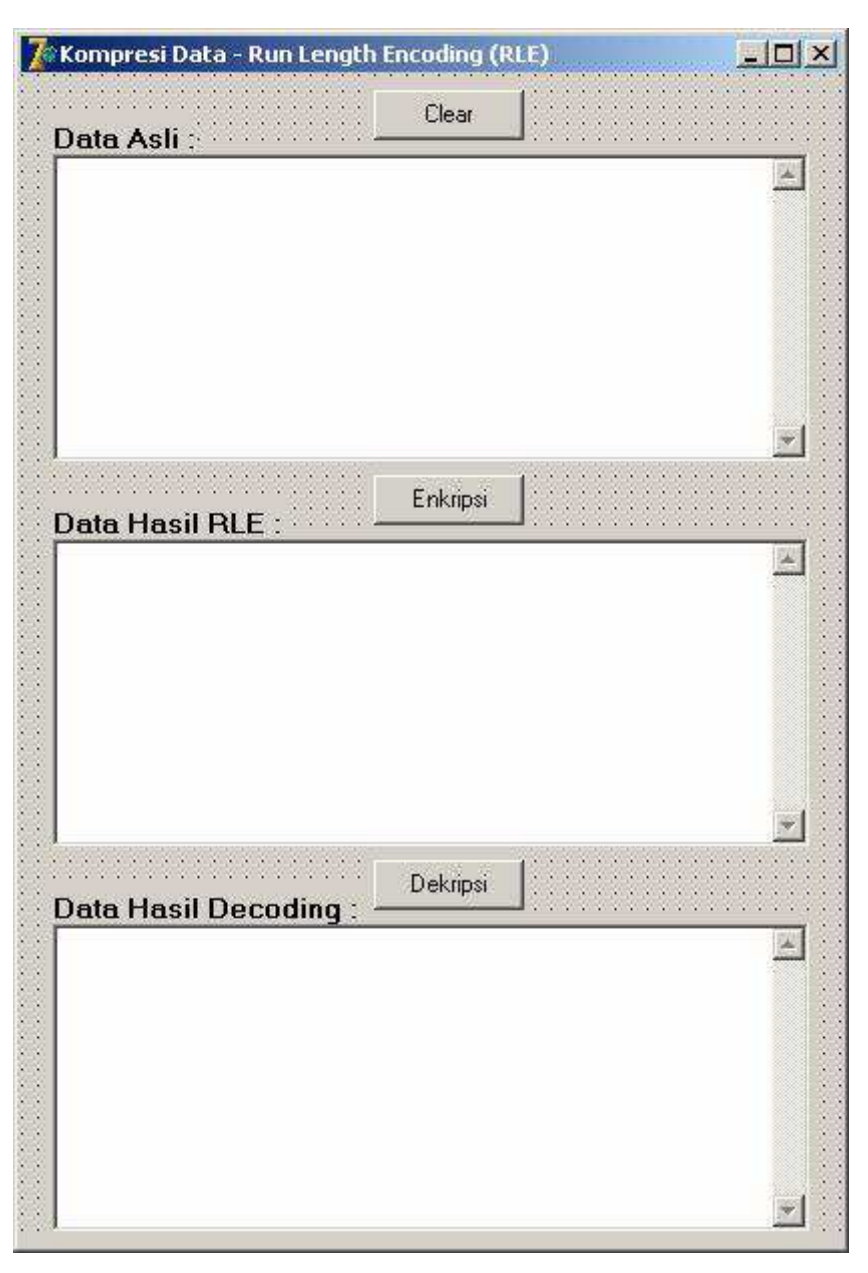

### **Gambar 3. Tampilan Desain Program**

7. Klik 2 kali pada komponen Button1, kemudian isikan kode program sebagai berikut :

```
procedure TForm1.Button1Click(Sender: TObject); 
begin
   Memo1.Lines.Clear; 
   Memo2.Lines.Clear; 
   Memo3.Lines.Clear; 
end;
```
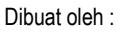

Dilarang memperbanyak sebagian atau seluruh isi dokumen tanpa ijin tertulis dari Fakultas Teknik Universitas Negeri Yogyakarta

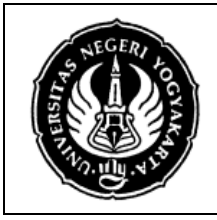

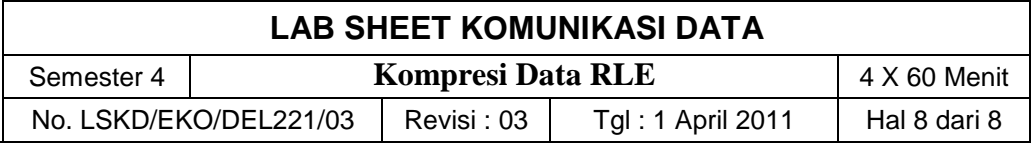

8. Klik 2 kali pada komponen Button2, kemudian isikan kode program untuk proses Enkripsi dengan metode RLE sebagai berikut :

```
procedure TForm1.Button2Click(Sender: TObject); 
var
   x,y: integer; 
   asli,temp1,temp2: string; 
begin
  x:=0; asli := Memo1.Text; 
   repeat
   begin
    x:= x+1;temp1 := MidStr(asli,x,1);y := x; repeat
      y := y + 1;temp2 := MidStr(asli, y, 1);
     until temp1 <> temp2; 
    if (y-x) = 4 then
     begin
      Memo2.Text := Memo2.Text + temp1 + '!' + IntToStr(y-x);
      x := y-1; end
     else
       Memo2.Text := Memo2.Text + temp1; 
     end;
   until x >= Length(asli); 
end;
```
- 9. Project siap dijalankan, klik toolbar **atau tekan tombol F9 pada keyboard.**
- 10. Masukkan data asli pada Memo1, misal **ABCCCCCCCCDEFGGGG**, kemudian klik tombol Enkripsi. Bagaimana hasilnya ?

### **7. Bahan Diskusi**

Klik ganda pada komponen Button3, kemudian isikan/buat kode program untuk proses Dekripsi atau mengembalikan data hasil Enkripsi kembali ke data asli.

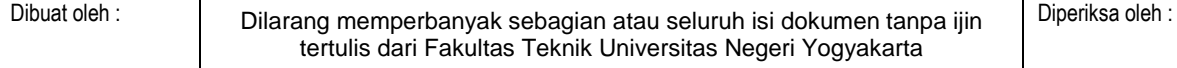